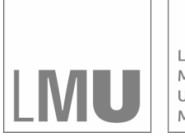

LUDWIG-LODWIG-<br>MAXIMILIANS-<br>UNIVERSITÄT<br>MÜNCHEN

**INSTITUT FÜR STATISTIK** SONDERFORSCHUNGSBEREICH 386

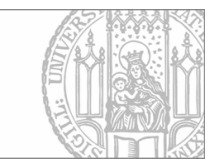

# Fieger, Heumann, Kastner: MAREG and WinMAREG

Sonderforschungsbereich 386, Paper 45 (1996)

Online unter: http://epub.ub.uni-muenchen.de/

# Projektpartner

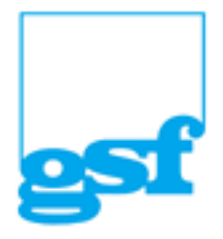

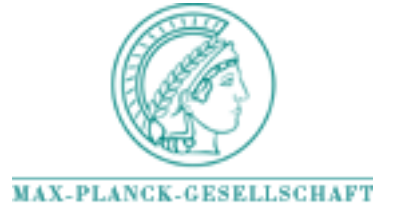

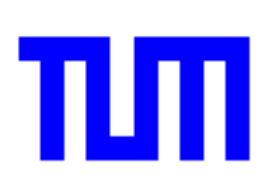

# MAREG and WinMAREG

Andreas Fieger\* Christian Heumann<sup>†</sup> Christian Kastner<sup>‡</sup>

October -

### Abstract

This paper describes a software tool for marginal regression methods-MAREG currently handles binary, categorical and continious data with several interestings-the correlated for the analysis of correlated for the analysis of  $\sim$ data uncorrelated data can be analysed- We supplies two dierent ap proaches for these problems-Maximum Likelihood and GEE methods. Handling of missing data is also provided-

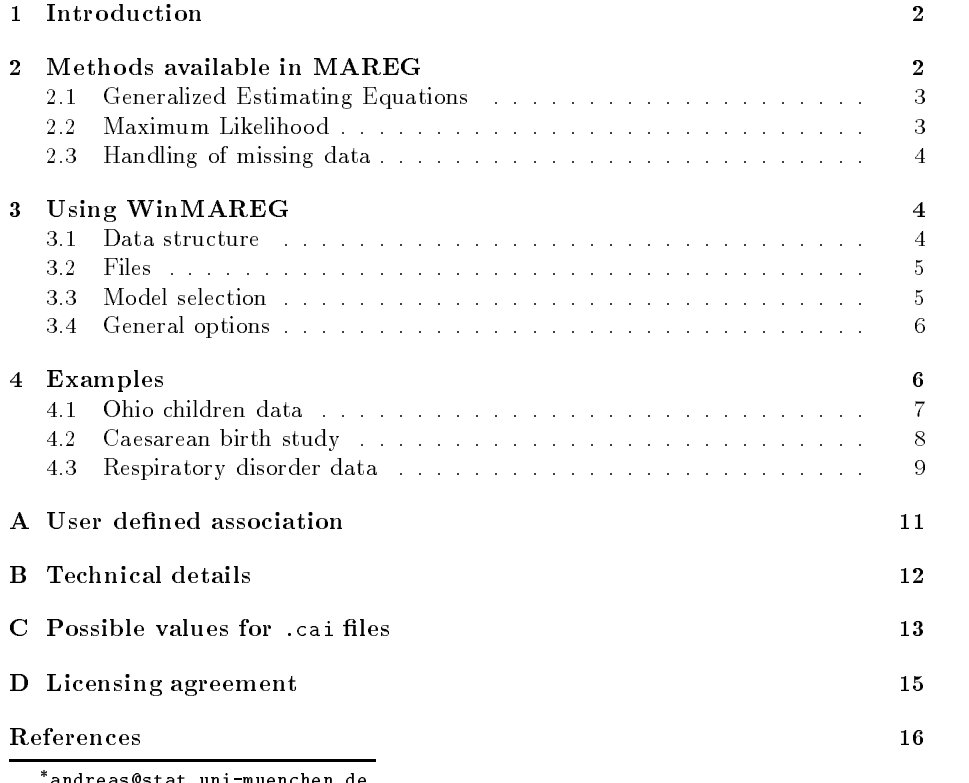

andreaswstat.uni-muenchen.de chrisswstat.uni-muenchen.de

rkchriswstat.uni-muenchen.ue

#### $\mathbf 1$ Introduction

Windows is a user interface for MAREG - windows interface and the methods  $\alpha$ MAREG is a program for estimating marginal regression models; it is currently available as DOS and Solaris 2.4 binary.

The latest versions can be obtained via anonymous ftp from ftp-stat-uni muenchen-de It is located in the directory pubsfbcmareg The les  $are$ 

- zip dos version of Maregorian of Maregorian of Maregorian of Maregorian of Maregorian of Maregorian of Maregori
- solaris marego-tar-tar-tar-tar-tar-tar-tar-tar-tar-

The first step to analyse your data is to open the data file in WinMAREG currently supported metals are differently and Paradox database and Paradox database tables - tables and -db The data will then be displayed in a grid Note that you can not edit -change your original data in any way

WinMAREG provides an easy to use interface to specify the model you want to analyse

WinMAREG produces several les to control MAREG The -cai le gives MAREG the information of the specified model. It contains information about the variables used in this model in this model  $\mathbf{r}$  the species of the species of the species of the species of the species of the species of the species of the species of the species of the species of the species of method, design, link function,  $\ldots$ ), information of the size of clusters, etc. Its structure is described in the appendix. The other file, which is always produced by WinMAREG is the data le --cad which contains only the data for the selected variables -automatically coded on request

These files are used to control MAREG, which can then be run on the chosen platform. You might want to use the Solaris 2.4 version of MAREG for models that require a lot of computing time Therefore simply type mareg CAIFile at the system prompt. If you choose to use the DOS version, WinMAREG can automatically invoke MAREG and wait until the computations are completed and then display the results

Through using WinMAREG it is no necessary to do the coding yourself You only select the coding scheme for selected categorical variables, the coding will be performed by WinMAREG.

#### $\overline{2}$ Methods available in MAREG

 $G = G$ lmarginal regression models - models - models - models - models - models - models - models - models - models - models - models - models - models - models - models - models - models - models - models - models - models perform an extension of the linear model for any type of response MAREG cur rently enables you to handle binary, categorical and continious data with several link functions. Although MAREG can be used for uncorrelated data, the main importance is the analysis of correlated data. MAREG supplies two different mpproaches for these problems - communice and increase problems are the second states of the second states of Latin and General international Estimation and General International International International Company of th Zeger. 1986).

Both approaches and their variants that are implemented are described in the following sections

#### $2.1$ Generalized Estimating Equations

The Generalized Estimating Equations have first been introduced by Liang and Zeger - These estimating equations are an extension of the QuasiScore Equations in the Generalized Linear Model to the case of correlated response The main idea here is to use a covariance matrix and to specify the covariance between two observations instead of using a diagonal variance matrix

When using the Generalized Estimating Equations the marginal model and the association parameters are estimated separately. Liang, Zeger and Quaqish - called this approach Generalized Estimating Equations of Order -GEE Following the destinctions between GEE1 and GEE2 in Ziegler, Kastner, Grömping and blettness (blettner) vir term Geer term a both as Maregore both distribution both and methods

Over the last ten years several extensions of these methods were proposed MAREG makes the following GEE-procedures available:

**Independence Estimator.** There, the correlation matrix for each cluster is the identity matrix, which means estimating the marginal model as an usual GLM. The only difference is the correction of the estimated variance of the parameters through the so called sandwichform introduced by White -

Method of Prentice- Prentice - used a second estimating equation for the correlationparameters The association -in this case the correlation is estimated with the samplecorrelation and modelled through the inverse of s can be association structure can be chosen as exchanges as exchanges as exchanges as exchanges as  $\mathcal{C}$ unspecified or user-defined. A detailed description of this approach is given in Prentice - or Miller Davis and Landis -

Oddsratio- Instead of the correlation the oddsratio is another measure for marginal pairwise association for categorical response When the response has more than two categories the odds ratio is no longer explicitely defined. Global cross-ratios and local odds-ratios are possible alternatives. MAREG uses local odds-ratios in a second estimating equation to estimate the association. This method which has not yet been proposed in the literature is rather experimental

The association structure can be chosen as exchangeable, stationary, unspecified or userdefined.

For each of the above methods, one of the following  $X$ -designs can be selected. MAREG supports fixed effects models, varying intercept effects, varying covariate effects, varying intercept and covariate effects as well as user defined  $X$ designs As MAREG automatically includes an intercept -threshold a constant you may not specify as a covariable in the model -except for the userdened design

#### 2.2 Maximum Likelihood

The Maximum Likelihood method implements the estimation of the so called mixed parameter model, in which mean regression model is combined with a model for conditional associations. The binary case is described in Fitzmaurice and Laird - The generaisation to multicatigorical response is described in Heumann - Heumann - Heumann - Heumann - Heumann - Heumann - Heumann - Heumann - Heumann - Heumann - Heumann -

When using a full likelihood approach, usually all moments have to be specified. By default, MAREG only uses two-way interactions. However, three- and four-way interactions can be specified using a user-defined association structure.

The options for the X-design are identical to those available for the GEEmethods

Another feature of the ML methods is the ability to group the data -iden tical clusters—with regard to the independent variables in the model—will be grouped). This makes computations considerably faster for datasets with only few strata. If an association model other than independence is chosen, data are grouped and a full table of observed and expected frequencies for all possible response promes is given together with Deviance  $(G^-)$ ,  $\chi^-$  and a special Cressie-Read-statistic for the different strata. Thus, this option is only recommended for cases where measures are only repeated a few times -depending on the num ber of categories) to avoid extremely long output. If independence is chosen as association, data are grouped and Deviance  $(G^{\ast})$  is given as a measure of  $\,$ Goodness of Fit. No further output is given. This enables the user to compute the likelihood and  $\rm G^-$  in cases of much repeated measures or of nonclustered  $\,$ data.

#### 2.3 Handling of missing data

By default MAREG uses complete case methods to analyse the data This strategy is clearly not efficient, and can lead to biased estimates if the data are not me along promotely and you the country and measured a general part into a proportion nity to use the method of inverse probability weighting, as proposed by Robins, rothing and Andreysty and Alexandriching include the case of the case  $\sim$ of longitudinal data with monotone missing pattern in the response variable The chosen covariables for the drop-out model can not have missing values.

# Using WinMAREG

This section gives a brief description of how to use WinMAREG

#### Data structure  $3.1$

The data that are used by WinMAREG have to be arranged in a database table with the criteria below

- $\bullet$  the columns of the table contain the variables
- if clustered data are used there is a -numerical variable which identies the clusters
- clusters have to be arranged in consecutive blocks
- if missing values are present they can be coded either by a blank cell or a special numerical code

The data that will be produced by WinMAREG is in a ASCII file. It contains only the variables you selected for your model. The first column is the cluster-. In the species that is species the number of the number of the number of the letter of the letter of the let casenumber It is followed by the dependent variable-the independent variable-the independent variable-the independent variablevariables of the specified model.

#### Files  $3<sub>2</sub>$

The following les will be produced if you click the ModelselectionDialog s OK or Paste button

- 
- -cai This le contains the information concerning the model
- -cam This le contains the data of the selected variables for the missing model

The following file has to be supplied by the user:

-caz TextFile with the information of the design matrix <sup>Z</sup> of the association model

The following files will be produced when the computing program is run. Their names are specied in the species of the species of the species of the species of the species of the species

- -cal Logle containing information concerning the run of the program
- -cao Outputle containing the results of the calculations

#### $3.3$ Model selection

This dialog is the main dialog for WinMAREG It enables you to select the variables in your model and its specifications. As a minimum requirement, you have to specify at least one dependent and one independent variable

- OK produces the data --cad and command --cai les then runs MAREG for the selected model, and returns to WinMAREG.
- Cancel discards your selections
- Help displays an online help page for this dialog
- Paste produces the data and command les but does not run MAREG -use this button if you want to produce the required files only, in order to run MAREG on another platform

The following buttons can be used to specify optional choices for the model If you do not the mass will be used them defined will be used them defined will be used them defined will be used the used of  $\mathbb{R}^n$ 

- general opt-s specify general options such as missing value ID This dialog can also be opened via the options menu
- specific specific options options options as the estimation method of assumption etc
- cluster ID select the variable defining the clusters. In the datafile the clusters have to be arranged in consecutive blocks done blocks do not be a security blocks do not be a security of the to be sorted

coding select the coding scheme for selected categorical variables. This dialog can also be opened by right-clicking a selected variable in the list of dependent or independent variables

missing model specify a regression model for the drop-out probability.

#### General options  $3.4$

This dialog gives the opportunity to specify general options for MAREG and WinMAREG. These are:

Convergence

maxIter maximal number of iterations

- maximal number of iterations for iterations for the IPF algorithm  $\mathbf{H}$  algorithm  $\mathbf{H}$  $ML$ ).
- eps epsilon for convergence criterion

epsilon for the IPF algorithm - IPF algorithm - IPF algorithm - IPF algorithm - IPF algorithm - IPF algorithm -

Missing values

missing value ID value that marks a missing value in your data and the cad file

format format of numbers in the output --cao le and console

- issue warning if selected a warning will be issued, when a selected categorical variable you wanted to be coded has more than the given number of categories - However, it will still be considered to the code of the code of the code of the code of the co
- display MV summary if checked, a short summary of the number of incomplete cases will be displayed
- show CAO le if checked the -cao le will be opened in a text window
- prompt for consecutive clusters if checked, you will be prompted, whether the clusters in your data are in the required order -as a reminder or not
- prompt for missing cluster IDs if checked, you will be prompted if a cluster ID was not specified.
- Output

output level level of the output in the output in the output in the - and - and - and - and - and - and - and to debug and all available information of the contract of the contract of the contract of the contract of the c

console out output to console while MAREG is computing -on or o

#### Examples 4

In the following, data from the examples discussed in the literature are analysed using MAREG

#### 4.1 Ohio children data

The Ohio children data are a subset of the six-cities study, a longitudinal study of the health effects of air pollution. These data were anlysed in the literature egory <del>- Fitzgar - And Laird - And Laird - And Laird - And Laird - And Laird - And Laird - And Laird - And Laird - And Laird - And Laird - And Laird - And Laird - And Laird - And Laird - And Laird - And Laird - And Laird -</del> Tutz -

The following listings display the ML models as discussed in Fitzmaurice and Laird - Laird - Laird - Laird - Laird - Laird - Laird - Laird - Laird - Laird - Laird - Laird - Laird - La

#### $4.1.1$ ML, logistic regression, fixed effects, independence estimator

mare constant complete and the control constant complete and constant of the constant of the constant of the constant of the constant of the constant of the constant of the constant of the constant of the constant of the c ----- Likelihood estimator assuming independence, grouped data :  $Out$  file: chio01 cao Out file ohio-Log file ohio-Data file: Orig sample size clusters  Estimation method: Maximum Likelihood Special estimatior: Conditional log odds ratios Variance function: Binomial variance function  $\mathbf c$  is a cumulative logit link cumulative logit link cumulative logit link cumulative logit link cumulative logit link cumulative logit link cumulative logit link cumulative logit link cumulative logit link cumulative Design: Fixed effects model User given epsilon User given maxiter:  $100$ Iterations needed: 5<br>Estimated overdispersion: no no overdispersion was estimated  $\overline{z}$  $r = 7$  $y$  -1.901 0.089 0.119 -21.420 -15.963 0.000 0.000 y -  $0.042$  $0.015$  $smoke$  0.314 age 
- 4 0.139 -- - - -   $.071$  -- - - - $-422$ agesmoke -

Likelihood: -909.740

#### 4.1.2 ML, logistic regression, fixed effects, all twoway interactions assuming exchangability

mare constant complete and the control constant complete and constant of the constant of the constant of the constant of the constant of the constant of the constant of the constant of the constant of the constant of the c ----- LIKELIHOOD ESTIMATION WITH TABLE OUTPUT : Inifile: chioo2.cai  $2.\texttt{cao}$ Out file:  $Log$  file: ohio02.cal orig: sample: size; sizes clusters and control  $\mathbf{A}$  and  $\mathbf{A}$  and  $\mathbf{A}$  and  $\mathbf{A}$  are clusters of  $\mathbf{A}$  and  $\mathbf{A}$  are controlled by  $\mathbf{A}$ Estimation method: Maximum Likelihood Special estimatior: Conditional log odds ratios Link: cumulative logit link Variance function: Binomial variance function Fixed effects model Design Fixed effects model 1e-05 User given epsilon User given maxiter: 100 Tolerance beta reached: Iterations needed Estimated overdispersion:

 $r = 2$ Var. beta  $\overline{7}$  $\mathbf{r}$ .  $y$  -1.901 0.117 0.119 -16.193 -15.962 0.000 0.000  $-1.901$ ്രാര age -0.141  $0.057$  0  $0.058$  $-2.480$  $-2.424$  $-013$  $-3$  0.015  $smo$ ke  $0.314$ 1.667 1.671 0.799 agesmoke - $0.423$ Association model: All two factor association model assuming exchangeabil Tolerance alpha reached: 2.20997e-06  $1.\overline{266}$  0.073 0.073 17.406 17.440 0.000 0.000  $0.0000000000$ Likelihood: -797.391 Deviance: 16.387 Chisquare: 17.843 Cressie-Read (lambda=2/3): 17.215

### $\pm$ . Logistic regression, interactional convoyavinteractions

 LIKELIHOOD ESTIMATION WITH TABLE OUTPUT  $\mathcal{N}$  and  $\mathcal{N}$  are served version of  $\mathcal{N}$  and  $\mathcal{N}$  are served version of  $\mathcal{N}$ Out file: ohio03.cao  $Log$  file:  $ohioO3.cal$ Orig. sample size, #clusters: 2148, 537<br>Act. sample size, #clusters: 2148, 537 Estimation method: Maximum Likelihood Special estimatior:<br>
Link: Conditional log odds ratios<br>
cumulative logit link cumulative logit link Variance function: Binomial variance function Design: Fixed effects model  $1e - 05$ User given epsilon:<br>User given maxiter: 100 User given maxiter Tolerance beta reached  e
-.<br>.84889e-06 Iterations needed  $\epsilon$ Estimated overdispersion: no overdispersion was estimated  $\overline{z}$ Var. beta  $r = 2$  $y$  -1.906 0.118 0.119 -16.126 -16.005 0.000 0.000<br>age -0.143 0.059 0.058 -2.433 -2.453 0.015 0.014  $.01500$  $0.058$ 0.305 smoke agesmoke 0.755  $0.781$ Association model: Tolerance alpha reached: 6.82441e-06 alpha std. r. std.  $Z$  r.  $Z$  p r. p<br>1.332 0.305 0.310 4.368 4.299 0.000 0.000 0.305 4.299  $1.293$  $0.318$  $0.309$  $0.000$  $1.910$  $0.313$  $6.110$ ------<br>0.856 0  $0.3490$  $0.347$  - -2.469  $0.014$  $-4$  0.014 0.343 4.468 4.405 Chisquare: 9.505 Cressie-Read (lambda=2/3): 9.489

#### 4.2 Caesarean birth study

These data were analysed in Fahrmeir and Tutz - They come from a study on infection from birth by caesarean section

### GEE, multinomial logit model, fixed effects, independence estimator

 $\mathcal{N}$  and  $\mathcal{N}$  are served version of  $\mathcal{N}$  and  $\mathcal{N}$  are served version of  $\mathcal{N}$ ----- GEE independence estimator : Out file: caesar01 can  $Log$  file:  $casear0$ caesar01.cal caesar01.cad Orig. sample size, #clusters: 251, 251 estimation method: Gee 1 Special estimatior: Independence estimator (IEE) Link: Variance function: Multinomial variance function Design:<br>
User given epsilon:<br>
1e-05<br>
1e-05 User given epsilon User given maxiter:  $100$ Tolerance beta reached: 3.77468e-10 Iterations needed:  $6\overline{6}$ Estimated overdispersion: no overdispersion was estimated  $\overline{z}$  $V_{\rm BH}$  $hat{b}$ std r std  $r = 7$  $\overline{p}$  $\mathbf{r}$   $\mathbf{r}$ 

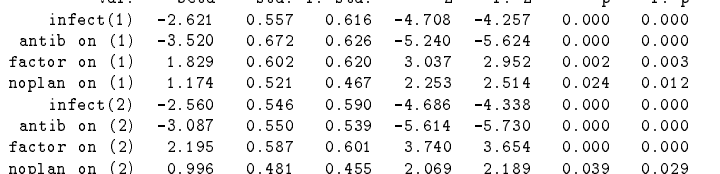

#### -----ML, multinomial logit model, fixed effects, independence estimator

----- Likelihood estimator assuming independence, grouped data :  $Inifile:$  $\overline{\text{cases}}$ Out file: caesar02.cao Log file:  $cases 2. cal$ Data file: caesar02.cad Orig. sample size, #clusters: 251, 251<br>Act. sample size, #clusters: 251, 251 Maximum Likelihood Special estimatior:<br>
Conditional log odds ratios<br>
multinomial logit link multinomial logit link Variance function:<br>
Nultinomial variance function<br>
Nultinomial variance function<br>
Nultinomial variance function Design:  $\mathbf{D}$ User given epsilon User given maxiter: 8e-10  $T$ olerance beta reached: Iterations needed -6 Estimated overdispersion: no overdispersion was estimated beta  $\overline{z}$  $r = 2$  $r_{\rm{c}}$  $infect(1)$  -2.621  $t(1)$   $-2.621$   $0.557$   $0.616$   $-4.708$   $-4.257$   $0.000$   $0.000$ <br>  $(1)$   $-3.520$   $0.672$   $0.626$   $-5.240$   $-5.624$   $0.000$   $0.000$  $-4.257$ antib on (1  $-3.520$  $-5.624$ 0.602 3.037 2.952 ..... ... .., ..... . noplan on  $0.467$ 2.253  $2.514$  0.024<br>-4.338 0.000  $0.024$  $\text{infect}(2)$  -2.560  $0.5460$  $0.590 -4.686 -4.338 0$  $0.550$ <br> $0.587$  $-5.730$  $0.539 - 5.614$  $factor on (2) 2.1$  $-95$  0  $0.601$ 3.740 3.654  $n$ oplan on  $(2)$ 0.996 0.455 2.069 Likelihood: -160.937

------------<br>Deviance: 11.830

noplan on  $\lambda$  -  $\lambda$ 

#### 4.3 Respiratory disorder data

This study described in Miller et al. - is a randomised clinical trial of all  $\alpha$  randomised clinical trial of a new treatment of respiratory disorder

#### 4.3.1 GEE, cumulative logit model, varying intercept and covariate effects, independence estimator

----- GEE independence estimator :<br>Inifile: mille mare constant complete and the control constant complete and constant of the constant of the constant of the constant of the constant of the constant of the constant of the constant of the constant of the constant of the c Out file: miller01.cao Log file: miller01.cal miller01.cad Orig. sample size, #clusters: 444, 111  $\overline{A}$  sample size clusters clusters clusters clusters clusters clusters clusters clusters clusters clusters clusters contains a set of  $\overline{A}$ Estimation method: Gee 1 Special estimatior: Independence estimator (IEE) Link: Cumulative logit link<br>
Variance function: Multinomial variance function Design: Varying intercept and covariate effects User given epsilon: 1e-<br>User given maxiter: 100 User given maxiter: Tolerance beta reached: 7<br>Iterations needed: 5 Iterations needed Estimated overdispersion: no overdispersion was estimated Var. beta std.r.std. Z r.Z p r.p<br>(1)\_1 -1.95 0.29 0.28 -6.80 -6.96 0.00 0.00  $\overline{z}$  $0.29$  $-6.80$  $-6.96$ resp  $resp (2) 1$  $0.83$  $0.21$  $0.21$  $3.99$   $3.95$ <br> $-1.19$   $-1.20$ 3 95  $0.00$  $0.00$ treat  $-0.22$  $0.19$  $0.19$  $0.23$  $0.23$  $0.26$  $0.26$  $0.00$  $0.00$ resp  $resp (2) 2 0.73$  $\begin{array}{r} 3.37 \\ -3.80 \end{array}$  $.74$  0  $.20$  $0.1$  $-19 - 3.78 - 3.80$ treat<sub>2</sub>  $-1.48$  0.25<br>0.61 0.20  $0.25$   $0.24$ <br> $0.20$   $0.21$  $-6.02$ <br>3.01  $resp(2)$  3 resp  $1 \t 2.94 \t 0$ treat<sub>3</sub>  $-0.53$  $0.19$  $0.18$  $-2.85$  $-2.88$  $0.00$  $0.00$  $-5.68$  $-1.33$  $0.23$  $0.24$  $0.00$  $0.00$  $resp (2) 4$ resp  $.5800$  $0.20$  $.20 0.20$ 2.89 2.90  $0.00$  $-0.33$  $0.18$  $-1.85$  $0.0$ treat<sub>4</sub>

### $\tau_{\rm tot}$  cumulative logit model, varying intercept and covariate effects, Method of Prentice, userdefined association (saturated model

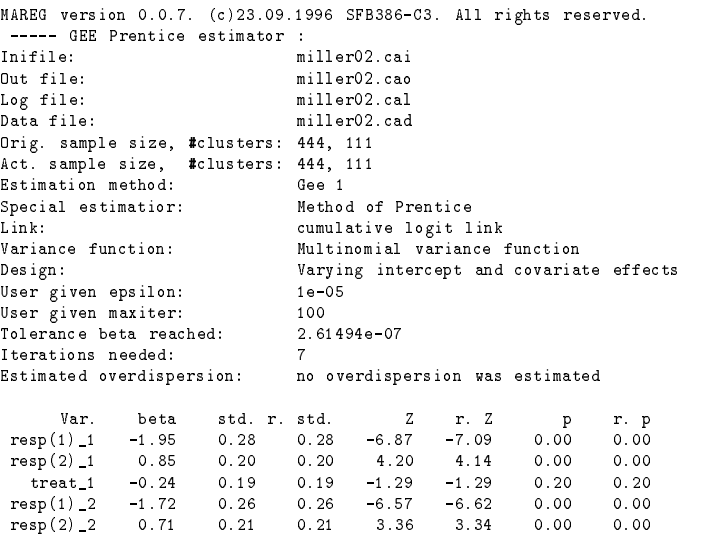

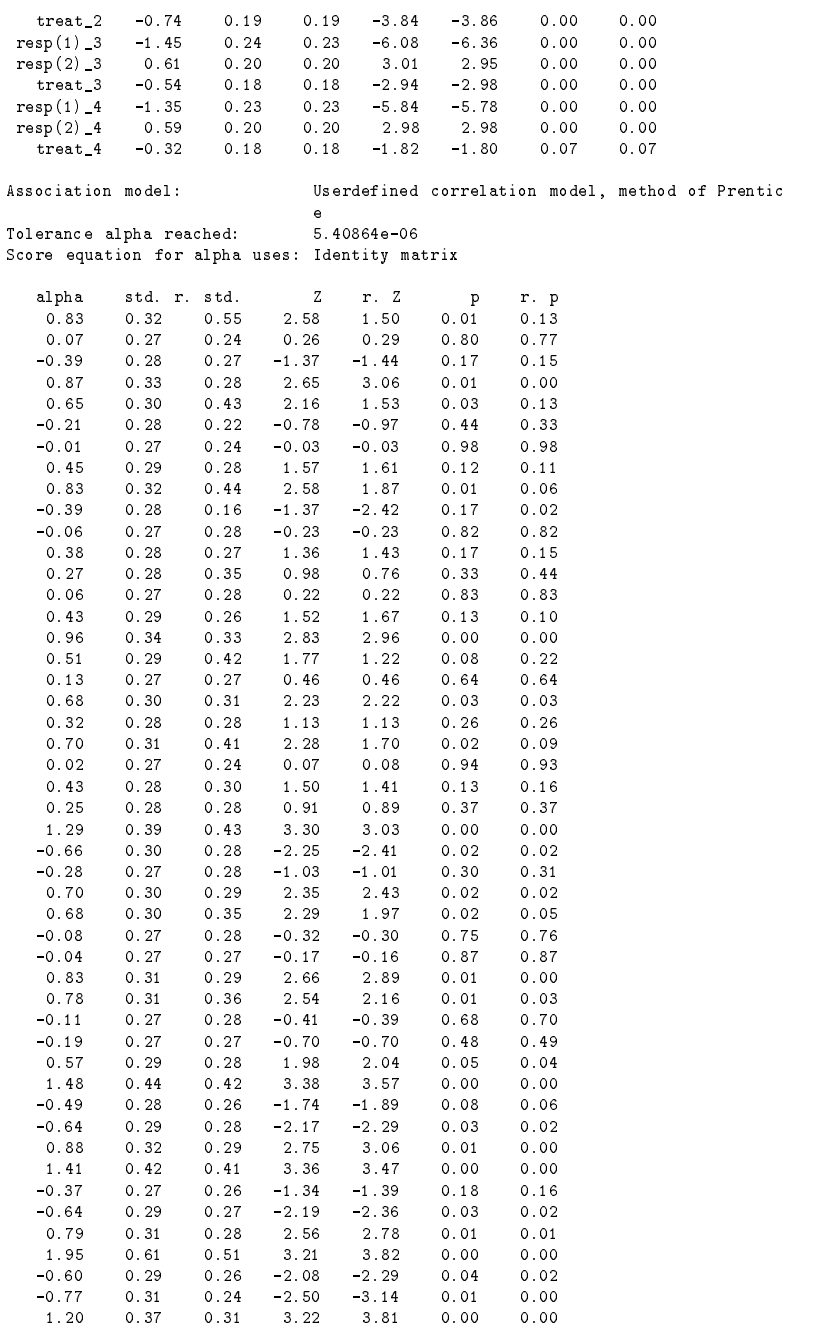

# Acknowledgements

The authors wish to thank Kurt Watzka for supplying a  $c++$  matrix template library

## Bug reports

As the current version is a beta version, it may contain bugs. Please report any bugs or suggestions to one of the autors

#### User defined association  $\mathbf{A}$

If a user defined association was chosen, it is necessary to provide a user defined text-file containing the design matrix of each cluster for the association model. If the design matrices for the clusters are equal, this matrix has to be specified only once

In front of each matrix in the Z-file, two numbers have to be specified: the rst number is the number of rows -number of cases in the association model the second is the number of columns -number of association parameters The design matrix has to be specified row-wise.

Example

 $1\ 0\ 0$ 0 1 0<br>0 1 0  $\begin{array}{ccc} 3 & 3 \\ 1 & 0 & 0 \end{array}$ 

#### $\overline{\mathbf{R}}$ **Technical details**

## Running the DOS application

If you select a model and click the OK button a DOS application will be run A red light in the status-bar indicates that the external program is runing. The GEE and ML menus will not be enabled until the external program is terminated. Its results can then automatically be displayed in an editor window.

### Installing the bit DOS extender

- copy the less control of the less control of the less control of the less control of the less control of the less control of the less control of the less control of the less control of the less control of the less control
	-
	- stub-exe
	- dpmivm-ovl

to the directory containing the MAREG program les -mareg-exe and mareg-pif

 Install windpmi- Edit your your system-ini le In the the section [386Enh] add the entry

> $[386Enh]$ device a pathwise pathwise pathwise pathwise pathwise pathwise pathwise pathwise pathwise pathwise pathwise pat

where  $\mathbf{p}$  is the path species the path to the path to the path to the path to the le WINDPMI-III is the path to the left of the path of the path of the left of the path of the path of the path of the left of the path Example

> [386Enh] device in the contract the first contract of the contract of the contract of the contract of the contract of the contract of the contract of the contract of the contract of the contract of the contract of the contract of t

 $\bullet$  Add the section

```
executive and the contract of the contract of the contract of the contract of the contract of the contract of
dosexe a pathwareg-beneficial control of the picture of the picture of the picture of the picture of the picture of the picture of the picture of the picture of the picture of the picture of the picture of the picture of t
```
is your winning and may where paths approximate path to the many  $\pi$ program files. Example

[exe]

 $\bullet$  rant the nie mareg.pirf, to set the path to mareg.exe  $\bullet$ 

dosexecmaregmareg-pif

## Installing the database drivers

This section provides information on Borland Database Engine To install the Borland Data Base Engine

- undig the less disk and disk and disk and disk and
- run the installation program SETUP-CIII and follow the instructions

For further information see the le instdb-txt which is included in your Win MAREG distribution

#### $\overline{C}$ Possible values for cai files

This section explains valid values for the items of the sections in the -cai les for mareg Expressions in brackets explain the expected type of value starts a comment -comments are not allowed in -cai les that are used with mareg, they are only used here for documentation).

```
filenames  all filenames without path
cad=<filename> // filename for the data file
cai=<filename> // filename of this file
cal=<filename> // filename for the log file
cam=<filename> // filename for the data file for the missing model
caz=<filename> // filename for the data file for the Z-matrix
[sizes]<br>samplesize=<integer value>
samplesize=<integer value> // number of rows in the original data file<br>clusters=<integer value> // number of clusters in the .cad file
                                 // number of clusters in the .cad file
clusters ize=\langleinteger value> // size of the clusters;
                                 \frac{1}{2} varing clustersizes are specified by the value 0
                                  and an additional section clustersizes
 will be created
```
<sup>&</sup>quot; Frogram Information File: Windows specific file, use pifedit, exe included in your Windows distribution to edit these files

```
cadcols=<integer value> // number of columns in the cad file<br>( // which is not identical to the number of variables
                                  // in the model, when variables are coded (effect or dummy)
[varnames]
varnames
clusterid0= <string>
                                  \frac{1}{\sqrt{2}} name of the variable identifying the clusters
resp0 = \texttt{<} \texttt{string>}0= <string> \frac{1}{2} name of the first independent variable
covar0=<string>
       string  name of the second independent variable
covariables tring the last independent variables in the last independent variables of the last independent variables
[estimator]
estimator
generalinteger value  
GEE
special=Kinteger value> // 1=independence estimator
                              method of Prentice
 local odds ratio method
                              conditional log odds ratios
[design]
generalinteger value  
continuous binary and ordinal response
                            // (using cumulative logit model)
                            11 2=nominal response (multinomial logit model)
special= <integer value> // 1=fixed effects
                            // 3=varying covariate effects
                              varying intercept effects
                            \frac{1}{4} -varying intercept and covariate effects
                            // 5=userdefined
[link]
link =<integer value> // 1=identity link
                             .<br>Il 2=cumulative logit link
                            // 3=multinomial logit link
Eveniancefunction<sup>1</sup>
variancefunction=Kinteger value> // normal variance function
                                         // binomial variance function
                                        // multinomial variance function
association and a state of the control of the control of the control of the control of the control of the control of the control of the control of the control of the control of the control of the control of the control of 
modelinteger value  depends on the chosen estimator
                          ..<br>// for GEE independence:
                         \boldsymbol{H} 
independence model
                          // for GEE Prentice and GEE local odds ratios:
                          // 1=exchangable
                          .<br>// 2=stationary, assuming equidistant timepoints<br>// 3=unspecified
                          // 4=userdefined
                          ..<br>// for ML:

independence model
                          11 2=all two factor
                          all two factors in the contractors of the contractors of the contractors of the contractors of the contractors
                          all two factors assuming exchanges for \alpha all two factor assuming stationarity
 userdefined
type=<integer value> // Z-file type (only if a z-file is specified)
                          ..<br>// 2=clusterspecific
[missing]
value=<integer value> // this value will be interpreted as a missing value
                          // in your (input) data file
                          // in the .cad file this value represents a missing value
columns in the columns in the cad file \alpharesp0=<first column> <last column>
                                              \frac{1}{i} if variables are not coded, first column
covar0=<first column> <last column>
                                              \frac{1}{\sqrt{2}} and last column are identical
```

```
covar1=<first column> <last column>
                                                  \frac{f}{f} else first column is the first column in the
...<br>covar<number of covariables-1>=<first column> <last column>
                                                  // for the coded variable, last colum is equal to
                                                  // first column + number of categories - 2,
                                                  // a threecategorical variable will have two
                                                  // dummys in columns 'first column' and
                                                  \frac{1}{2} first column+1 '
[constants]<br>eps=<real value>
                                    11 convergence bound
epsipf = \text{Area1 value} alue // same as eps (for IPF algorithm)
maxiteripf=<integer value> // same as maxiter (for IPF algorithm)
[options]<br>width=<integer value>
width=<integer value> \frac{1}{10} width and precision specify the format precision=<integer value> \frac{1}{10} of the output file (.cao)
precision caregor career of the output file caregory.<br>loglevel=Kinteger value> // O=quiet, 1=low, 2=medium, 3=high, 4=debug
.<br>loglevel=<integer value>
consoleout=<integer value> // 0=off, 1=on
                                               =nogrouping, 1=grouping and tableoutput<br>=identity matrix, 1=miller et al.
likelihood=\langleinteger value>
prenticeui=Kinteger value>
over dispersioninteger value  - no estimation estimation estimation estimation estimation estimation estimatio
twoway=<Number>: <timepoint timepoint>, ..., <timepoint timepoint> //<br>threeway=<Number>: <timepoint timepoint timepoint>, ..., <timepoint timepoint timepoint> //<br>fourway=<Number>: <timepoint timepoint timepoint timepoint>,
         timepoint timepoint timepoint timepoint 
[clustersizes] \frac{1}{1} if clustersizes vary, thsi section has to be created
   integer value  and clustersize-
 has to be specified in the
   on above the size of the first cluster<br>
i above the size of the second cluster<br>
i is the size of the second cluster
nnumber in the last clusters, in the last clusters in the last clusters of the last clusters of the last clust
cluster0=(integer value) // the first cluster appearing in your original data file will<br>cluster0=(integer value) // the first cluster appearing in your original data file will
cluster0=<integer value>
clusteri=<integer value>
          integer value  be regarded as cluster-
 regardeless of the value of the
variable identifying the clusters of the clusters of the clusters of the clusters of the clusters of the clusters of the clusters of the clusters of the clusters of the clusters of the clusters of the clusters of the clust
clusternumber of clusters
integer value
                               // This information is currently not used by mareg, however it will
                               // be produced by winmareg for later reference
// the following sections are analogous to the above sections:
missing_varnames] // structure as [varnames]
covar-
string
covar<number of covariables-1>=<string>
                                     string
lag0-Kinteger val
                                                           11 lag for covar0
...<br>lag<number of covariables-1>=<integer value> // lag for covar<number of covariables-1>
missing-columns of the column covar-<br>covar-octirst column> <last column>
[missing_sizes] // structure as [sizes]
camcols=<integer value>
link=<integer value>
[missing_variancefunction] // structure as [variancefunction]
variancefunction=<integer value>
mission  structure as designed as designed as designed as a structure structure as \frac{1}{2}special=<integer value>
```
#### D Licensing agreement

The authors of this software grant to any individual or non-commercial organization the right to use and to make an unlimited number of copies of this software. Usage by commercial entities requires a license from the authors. You may not decompile, disassemble, reverse engineer, or modify the software. This includes, but is not limited to modifying/changing any icons, menus, or displays associated with the software This software cannot be sold without written au thorization from the author. This restriction is not intended to apply for connect time charges, or flat rate connection/download fees for electronic bulletin board services. The authors of this program accept no responsibility for damages resulting from the use of this software and make no warranty or representation, either express or implied, including but not limited to, any implied warranty of merchantability or fitness for a particular purpose. This software is provided as is, and you, its user, assume all risks when using it.

# References

- Diggle P J and Kenward M G Informative dropout in longitudinal data analysis, *Applied Statistics* **43**: 49–94.
- Fahrmeir L and Tutz G Multivariate statistical model ling based on generalized linear models, Springer, New York.
- Fitzmaurice G M and Laird N M A likelihoodbased method for analysing longitudinal binary responses,  $\emph{Biometrika}$  80: 141-151.
- Fitzmaurice G M Laird N M and Lipsitz S R Analysing incomplete longitudinal binary responses: A likelihood-based approach,  $Biometrics$  $50:601-612.$
- Fitzman and Rothnie and Rothnie and Rothnie and Rothnie and Rothnie and Rothnie and Rothnie and Rothnie and Ro models for discrete longitudinal responses. Statistical Science 8: 284-309.
- Heumann C Marginal regression modeling of correlated multicate gorical response are interested approaches we move a likelihood approach to Universität München.
- Liang KY and Hanfelt J J On the use of the quasilikelihood method in teratological experiments,  $B$ iometrics 50: 872-880.
- $\mathbb{R}^n$  and  $\mathbb{R}^n$  and  $\mathbb{R}^n$  and  $\mathbb{R}^n$  and  $\mathbb{R}^n$  and  $\mathbb{R}^n$  and  $\mathbb{R}^n$ ized linear models,  $Biometrika$  73: 13-22.
- Liang KY and Zeger S L Regression analysis for correlated data Annual Review of Public Health 14: 43-68.
- Liang KY Zeger S L and Quaqish B Multivariate regression analysis for categorical data, Journal of the Royal Statistical Society, Series  $B$  54: 3-40.
- Lipsitz S R Fitzmaurice G M Orav E J and Laird N M Perfor mance of generalized estimating equations in practical situations,  $Biomet$  $rics 50: 270-278.$
- Lipsitz  $\mathcal{A}$  and  $\mathcal{A}$  and  $\mathcal{A}$   $\mathcal{A}$   $\mathcal{A}$   $\mathcal{A}$   $\mathcal{A}$   $\mathcal{A}$   $\mathcal{A}$   $\mathcal{A}$   $\mathcal{A}$   $\mathcal{A}$   $\mathcal{A}$   $\mathcal{A}$   $\mathcal{A}$   $\mathcal{A}$   $\mathcal{A}$   $\mathcal{A}$   $\mathcal{A}$  gorical data using generalized estimating equations, *Statistics in Medicine* 13: 1149-1163.
- Lipsitz S R Laird N M and Harrington D P Generalized estimating equations for correlated binary data: Using the odds ratio as a measure of association,  $Biometrika$  **78**: 153-160.
- $\mathbb{R}$  and  $\mathbb{R}$  are greater for bivariate regression parameters for bivariate regression parameters for bivariate regression  $\mathbb{R}$ binary data, Journal of the Royal Statistical Society, Series B 55: 391-397.
- Miller M E Analysing categorical responses obtained from large clus ters,  $Applied Statistics 44: 173-186.$
- $\mathcal{M}$  and  $\mathcal{M}$  -contracts of longitudinal  $\mathcal{M}$  -contracts of longitudinal  $\mathcal{M}$ polytomous data Generalized estimating equations and connections with weighted least squares,  $B$ iometrics 49: 1033-1044.
- Prentice R L Correlated binary regression with covariates specic to each binary observation, *Biometrics* 44: 1033-1048.
- Prentice R L and Zhao L P Estimation equations for parameters in means and covariance of multivariate discrete and continous responses Biometrics 47: 825-839.
- $\mathbf{v}$  Marginal models for correlation  $\mathbf{v}$ response with multiple classes an multiple levels of nesting, *Biometrics* 49: 939-950.
- Robins J M and Rotnitzky A G Semiparametric eciency in mul tivariate regression models with missing data, Journal of the American Statistical Association 90: 122-129.
- Robins J M Rotnitzky A G and Zhao L P Analysis of semi parametric regression models repeated outcomes in the presence of missing data, Journal of the American Statistical Association  $90:106-120$ .
- Rotnitzky A G and Jewell N P Hypothesis testing of regression pa rameters in semiparametric generalized linear models for cluster correlated data,  $Biometrika$  77: 485-497.
- rothing and Robinson and Robinson and Robinson and Robinson of Marian and Maria and Maria and Maria and Maria for means and covariances in the presence of missing data, Scandinavian Journal of Statistics **22** 52 535.
- Rubinster, was a word in the missipal single memorial for nonresponse in surveys, it easy t New York
- White H Maximum likelihood estimation of misspecied models  $E$ conometrica  $\bf{50}$ : 1–25.
- **E** extracted the statistic interest in the content of the statistic order of the statistic order of the statistic order of the statistic order of the statistic order of the statistic order of the statistic order of the st
- $\Box$  Longitudinal data analysis for discrete  $\Box$ and continuous outcomes,  $B$  follows too measured  $B = 1$
- $\Box$  . The analysis of binary longitude  $\Box$  such an analysis of binary longitude  $\Box$ tudinal data with time independent covariates Biometrical Covariation
- Zhao L P and Prentice R L Correlated binary regression using a generalized quadratic model,  $Biometrika$  77: 642-648.
- $\mathbb{R}$  and  $\mathbb{R}$  and to generate estimating equations for means, variances, and covariances,  $in$  $\mathcal{C}$  edges and  $\mathcal{C}$  edges and  $\mathcal{C}$  edges and  $\mathcal{C}$  edges and  $\mathcal{C}$  edges  $\mathcal{C}$  edges and  $\mathcal{C}$
- Zhao L P Prentice R L and Self S G Multivariate mean param eter estimation by using a partly exponential model, Journal of the Royal  $Statistical\ Society, Series\ B$  54: 805-811.
- ziegler aan die Grootspronklik van die Grootspronklik van die Generaal van die Generaal van die Generaal van d eralized Estimating Equations: Herleitung und Anwendung, Informatik, Biometrie und Epidemiologie in Medizin und Biologie
- Ziegler A Kastner C Gromping U and Blettner M -b The general ized estimation equations in the past ten years: An overview and a biomedical application of the SFB-C application Paper in the SFB-C application Paper in the SFB-C application of the